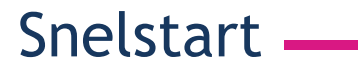

Voorwaarden om beeldcontact te kunnen maken

### Welke browser?

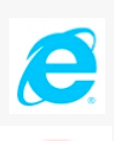

Werkt u met Internet Explorer? Ga naar pagina 2.

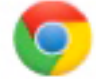

Werkt u met Google Chrome? Ga naar pagina 4.

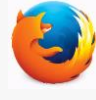

Werkt met Mozilla Firefox? Ga naar pagina 6.

Voorwaarden om beeldcontact te kunnen maken

# Versie controleren in Internet Explorer

- Klik eerst op het tandwiel icoon. - Staat er geen tandwiel? Dan is de versie sowieso te laag. 1
- 2 Klik op 'Over Internet Explorer'.
- Controleer in de pop-up het versienummer. Vanaf versie 11 kan Beeldcontact gebruikt worden. 3

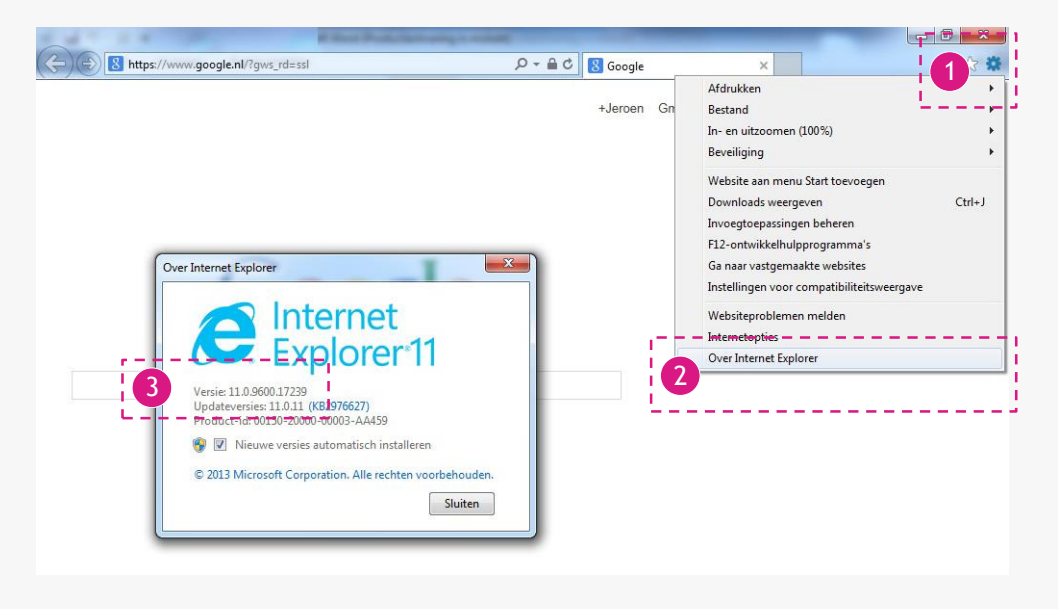

#### Snelstart.

Voorwaarden om beeldcontact te kunnen maken

### Nieuwste versie Explorer installeren

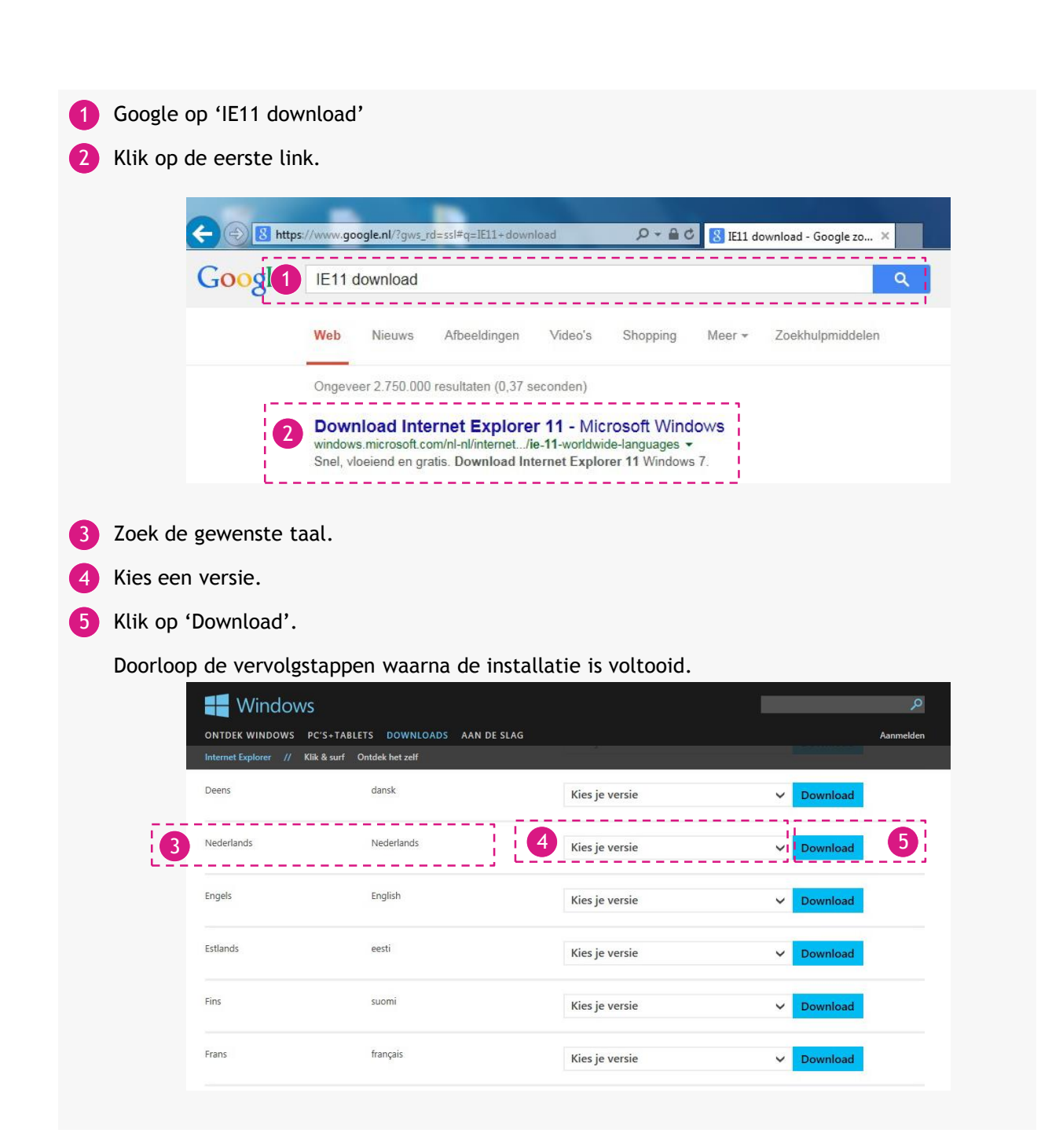

Voorwaarden om beeldcontact te kunnen maken

# Versie controleren in Google Chrome

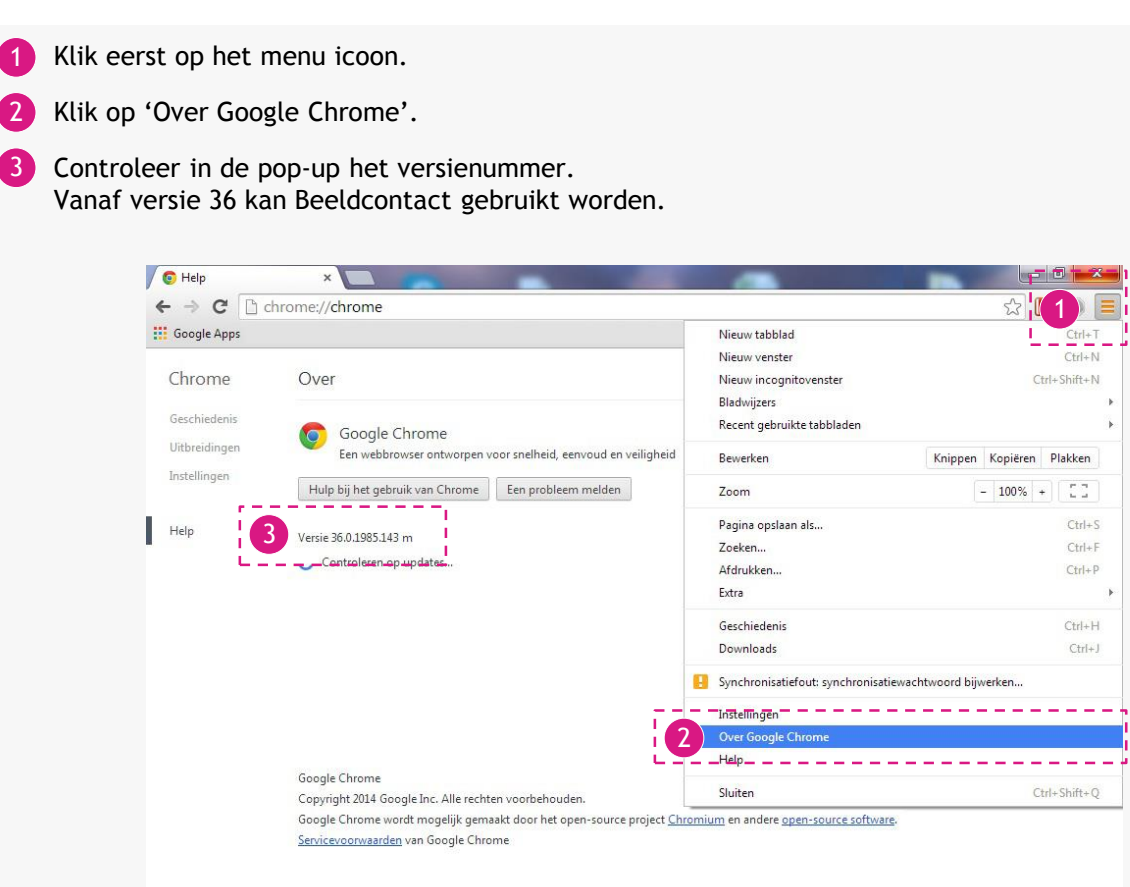

### Snelstart

Voorwaarden om beeldcontact te kunnen maken

### Nieuwste versie Chrome installeren

1 Ga naar de URL: play.google.com/store/ Of Google het woord 'Chrome' en klik op de eerste link.

- 2 Klik op 'Download Chrome'.
- **3** Klik op 'Accepteren en installeren'.

Doorloop de vervolgstappen waarna de installatie is voltooid.

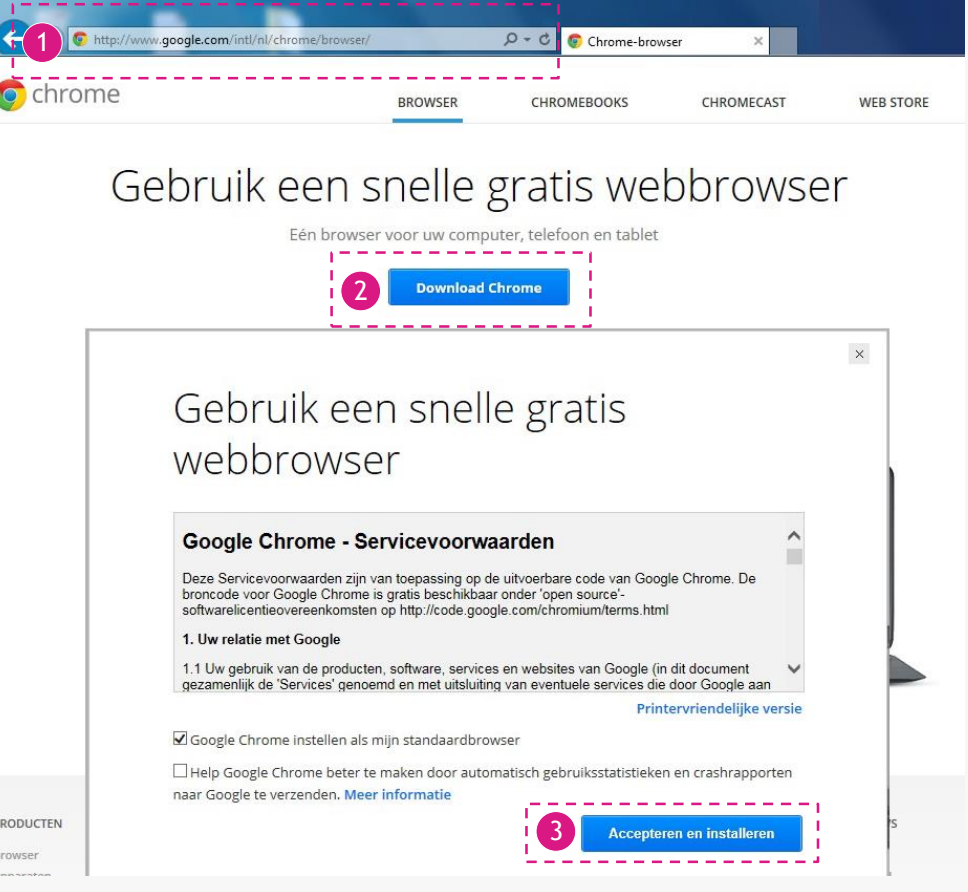

Voorwaarden om beeldcontact te kunnen maken

# Versie controleren in Mozilla Firefox

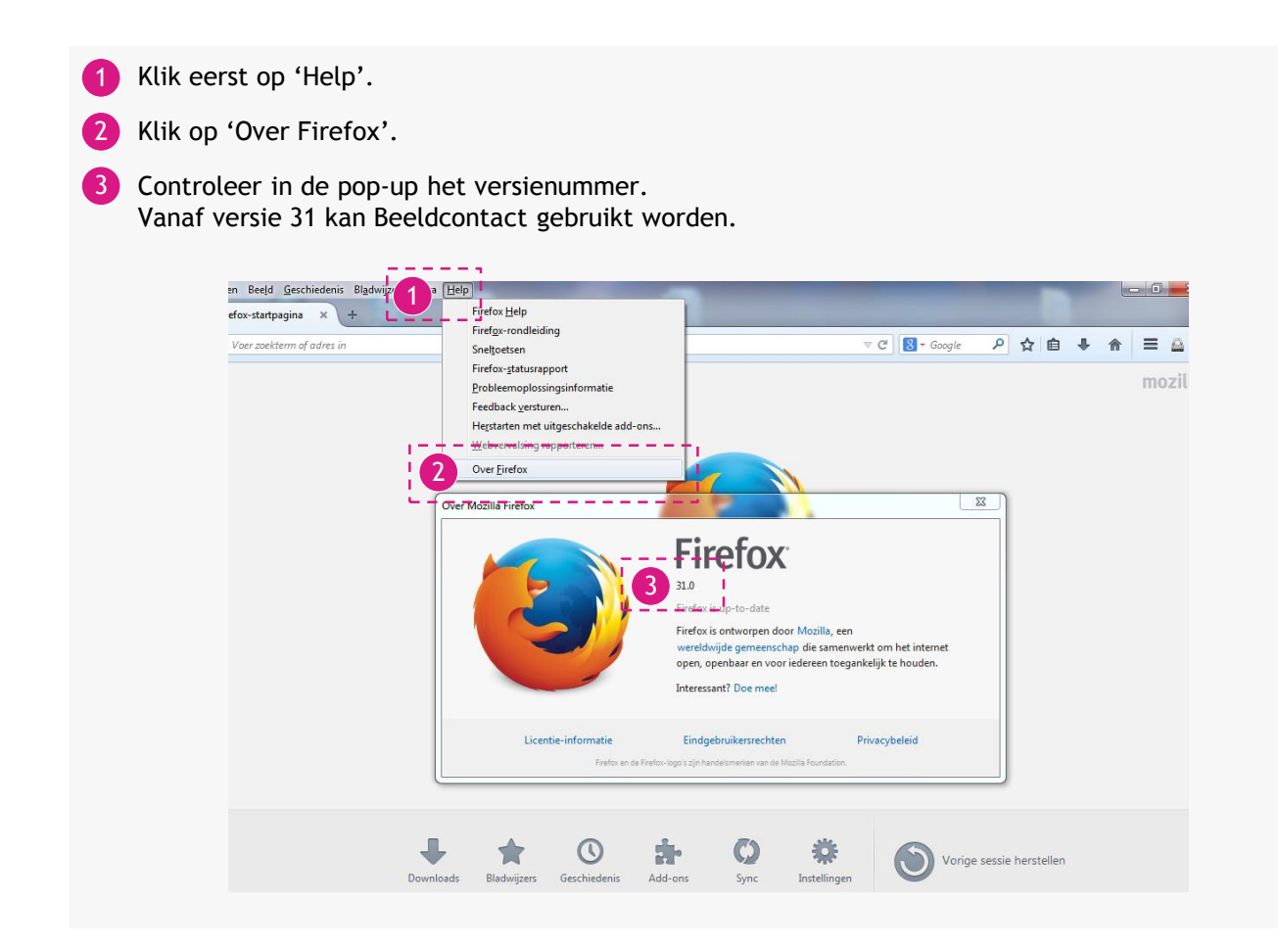

### Snelstart.

Voorwaarden om beeldcontact te kunnen maken

### Nieuwste versie Firefox installeren

- Ga naar de URL: https://www.mozilla.org/nl/firefox/new/ Of Google het woord 'Firefox' en klik op de eerste link. 1
- 2 Klik op 'Gratis download'.
- 3 Klik op 'Uitvoeren'.

Doorloop de vervolgstappen waarna de installatie is voltooid.

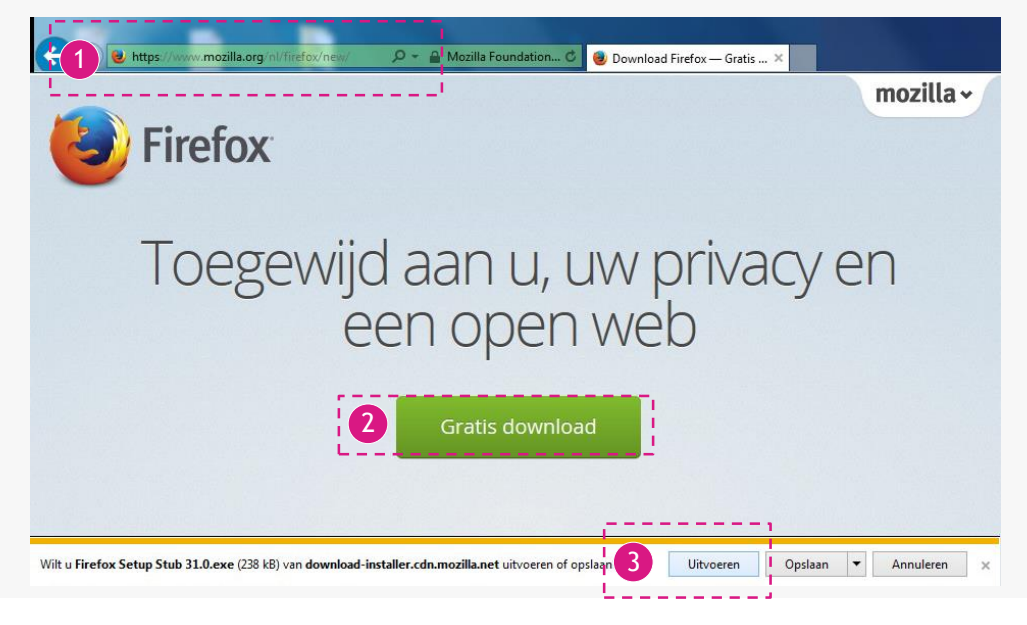

Voorwaarden om beeldcontact te kunnen maken

### Flash Versie Controleren

- Ga naar de URL: http://helpx.adobe.com/nl/flash-player.html Of Google de worden 'Flash versie controleren' en klik op de eerste link. 1
- Druk op 'Nu controleren'. Er word dan aangegeven op welke de computer bezit en welke versie de huidige versie is. Is dit hetzelfde dan is dit goed. Zo niet, kijk naar de volgende bladzijde om flash te updaten. 2

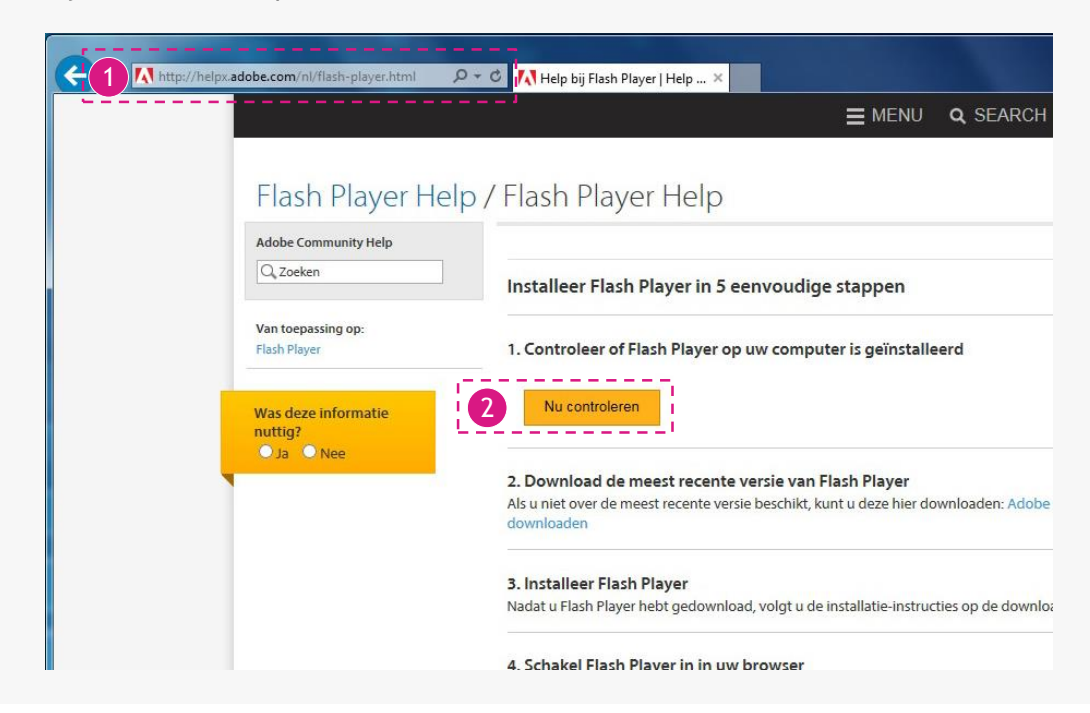

### Snelstart

Voorwaarden om beeldcontact te kunnen maken

### Nieuwste Flash Versie installeren

Ga naar de URL: http://get.adobe.com/nl/flashplayer/ Of Google het woord 'Flash' en klik op de eerste link. 1

- Vink deze twee opties uit. 2
- Klik op 'Nu installeren'. 3

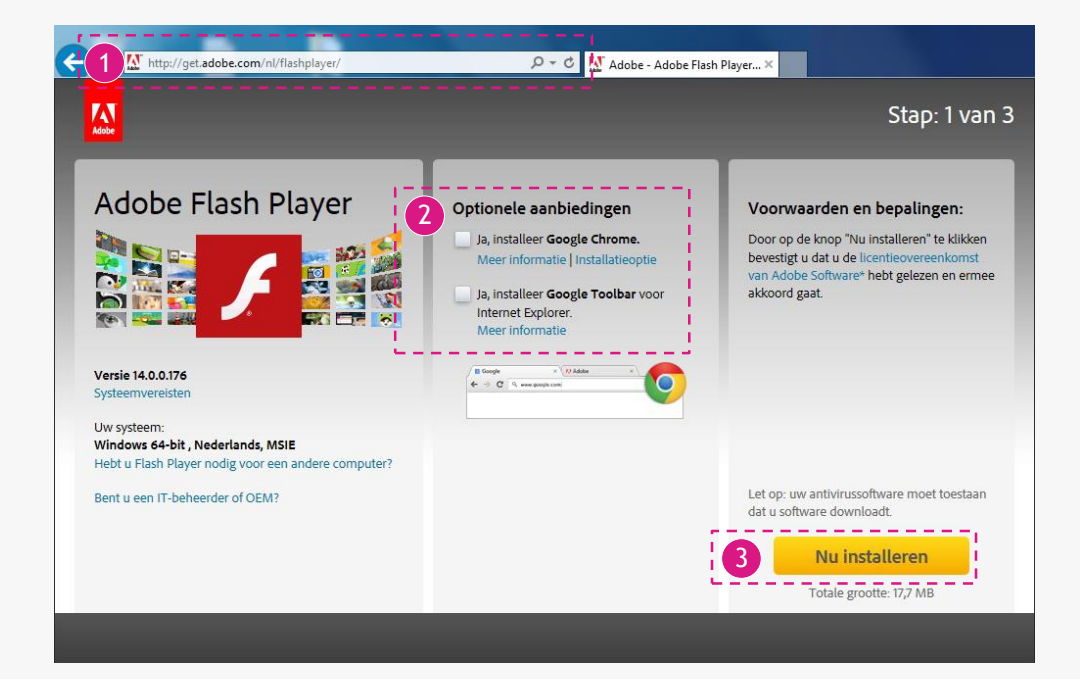

#### Voorwaarden om beeldcontact te kunnen maken

- 4 Klik op 'Uitvoeren'.
- 5 Hier ziet u de laadbalk van de installatie.

Hierna is de installatie voltooid.

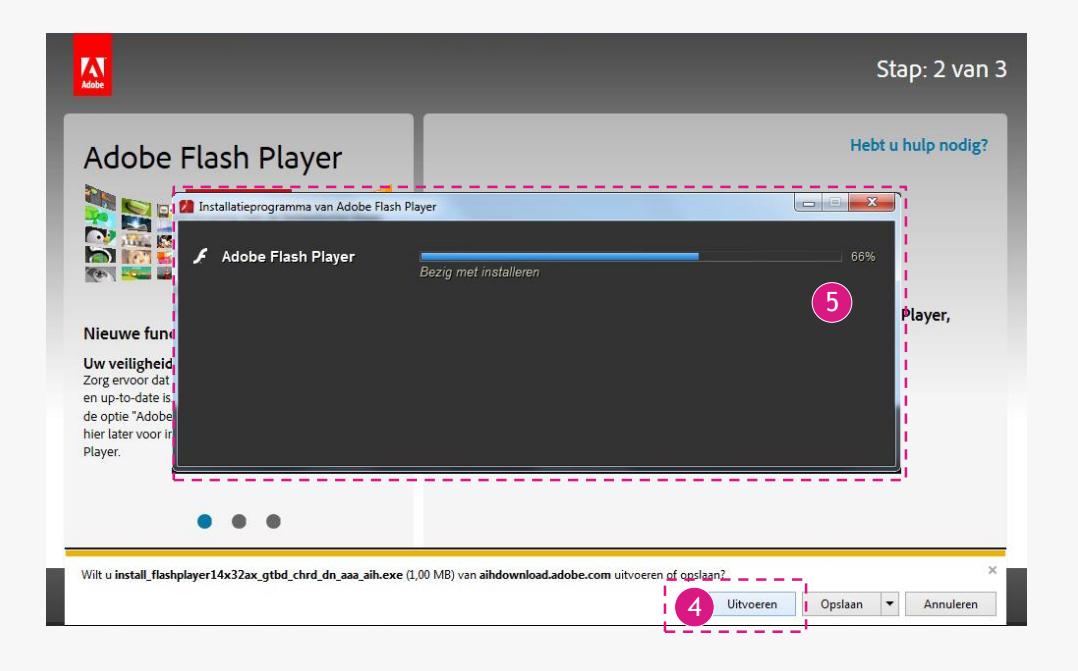

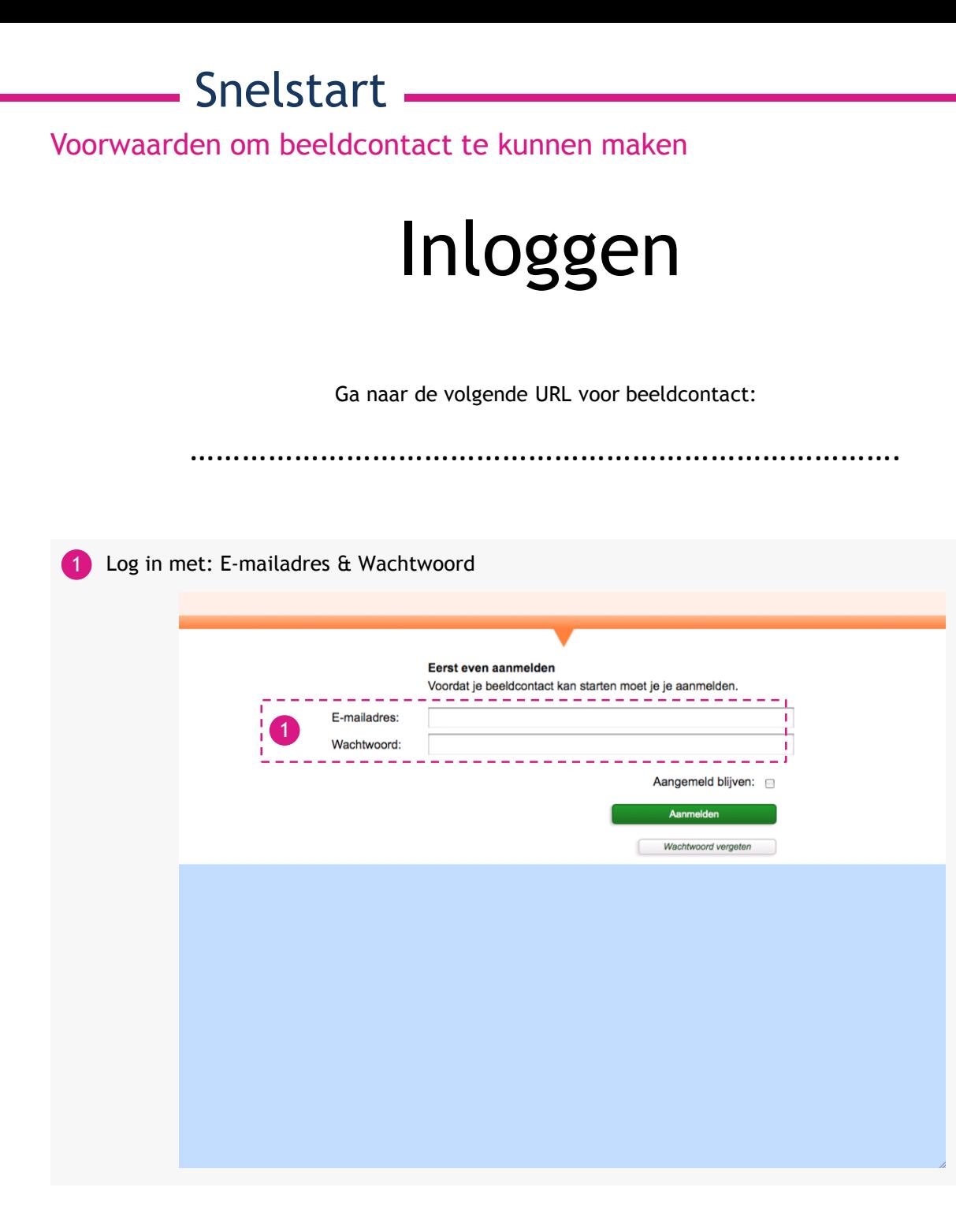

Voorwaarden om beeldcontact te kunnen maken

### Is beeldcontact mogelijk?

2) Met deze optie kan getest worden of de snelheid van de internetverbinding hoog genoeg is om een goed beeldcontact gesprek te kunnen hebben.

**3** Klik op 'test verbinding' om de test te starten.

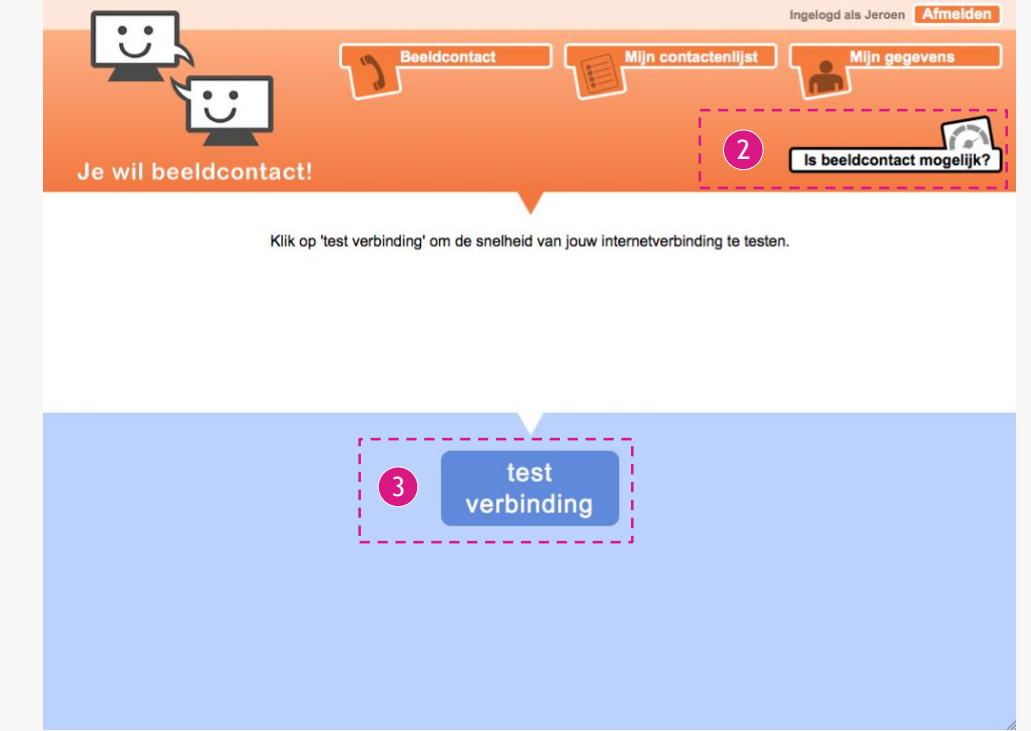